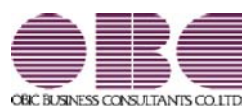

## 機能アップガイド

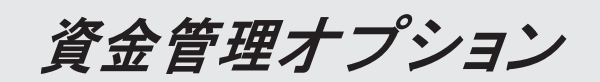

 $<$  Ver.3.62  $>$ 

### ● 『申告奉行[内訳書・概況書編]』へデータ連動する場合に、追加項目に対応し ました。

『申告奉行[内訳書・概況書編]』の勘定科目内訳明細書が様式変更され、「登録番号 (法人番号)」の項目が追加されました。

当製品の[取引先登録]メニューで入力されている取引先名や住所とともに、インボイ ス登録番号も連動されます。

### ≪ 関連メニュー ≫

[随時処理]-[申告奉行連動]-[申告奉行データ作成]メニュー

### ● 令和5年10月1日施行のインボイス制度に関連して追加対応をしました。

[取引先検索]画面で、取引先マスターをインボイス登録番号で絞り込めるよ うになりました。

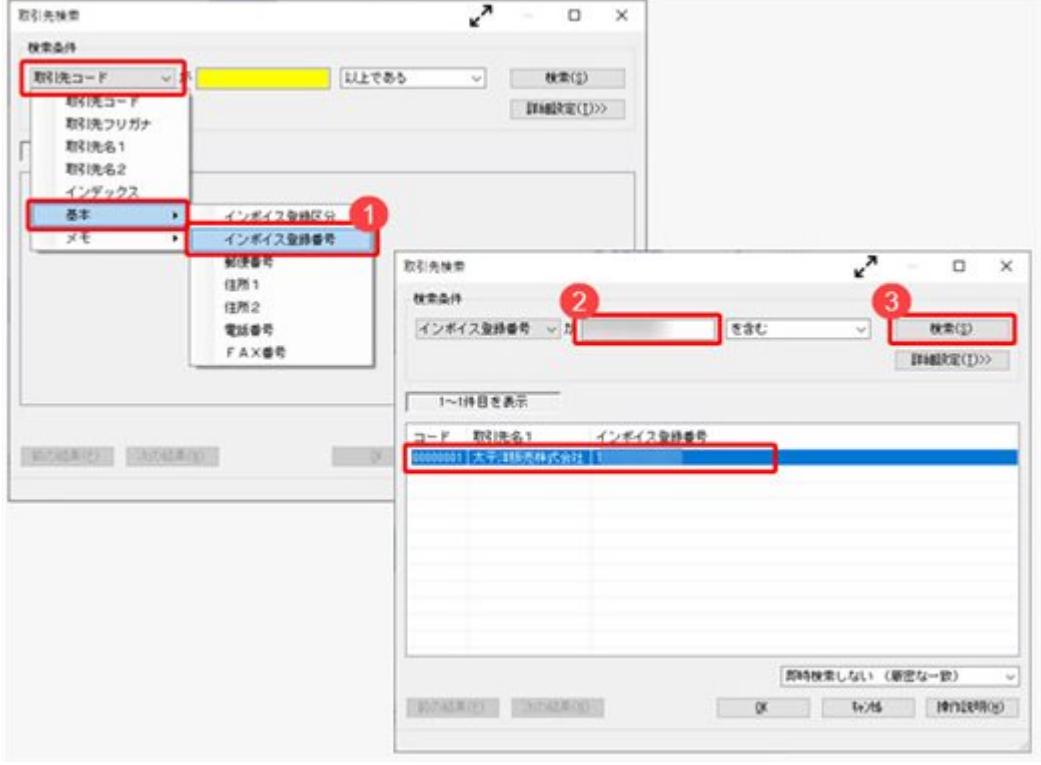

### ≪ 関連メニュー ≫

[導入処理]-[取引先登録]-[取引先登録]メニューなど、取引先を検索できるすべて のメニュー

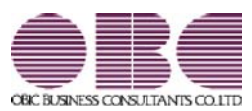

## 機能アップガイド

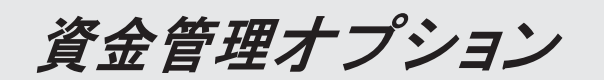

 $<$  Ver.3.61  $\sim$  Ver.3.58  $>$ 

### ● 取引先マスターの「インボイス登録番号」の入力後に、公表サイトに登録済み かを確認できるようになりました。

『勘定奉行』『勘定奉行[個別原価管理編]』『勘定奉行[建設業編]』でのインボイス 制度(2023年10月1日開始)への追加対応に伴い、インボイス登録番号を入力してい る取引先について、国税庁「適格請求書発行事業者公表サイト」で登録状況を確認で きます。

[導入処理]-[取引先登録]-[取引先登録]メニューの[取引先基本]ページで「インボイ ス登録番号を検査する(国税庁)」をクリックして、国税庁「適格請求書発行事業者 公表サイト」で確認します。

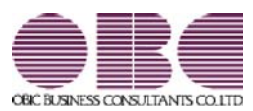

資金管理オプション

 $<$  Ver.3.57  $\angle$  Ver.3.56  $>$ 

### ● 取引先ごとに、免税事業者等かどうかの区分やインボイス登録番号の登録がで きるようになりました。

『勘定奉行』『勘定奉行[個別原価管理編]』『勘定奉行[建設業編]』でのインボイス 制度 (2023年10月 1日開始) への対応に伴い、[導入処理]-[取引先登録]-[取引先登 録]メニューの [基本] ページに「インボイス登録区分」「インボイス登録番号」が 追加されました。

免税事業者等を区分したり、適格請求書発行事業者の登録番号(任意)を登録できま す。

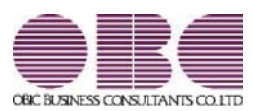

資金管理オプション

 $<$  Ver.3.28  $\sim$  Ver.3.55  $>$ 

### 【改正情報】

新元号(改元)に対応しました。

 $\overline{2}$ 

### ● 新元号 (改元) に対応しました。

改元日2019年5月1日以後の日付から、新元号の日付に切り替わります。

○日付の入力では、暦表示が和暦の場合に、入力月にしたがい元号の表示が切り替わりま す。 ※4月までは「平成」に、5月からは新元号の表示に切り替わります。

平成 31年5月 → 新元号 1年5月 新元号 1年4月 → 平成 31年4月

○画面表示や印刷、転送・汎用データ作成では、暦表示が和暦の場合に改元日以後は新元 号で出力されます。

○汎用データ受入では、「日付」項目の書式が和暦形式の場合に、改元日以後は新元号の 日付で受け入れできます。

※なお、改元日以後に「平成」の日付のままでも受け入れできます。 例) 「平成31年5月」は「新元号1年5月 (2019年5月)」として受入

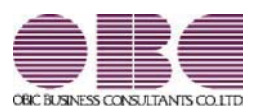

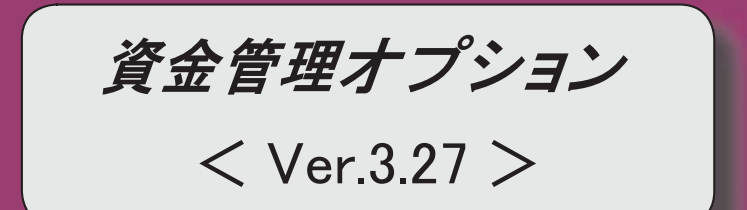

【改正情報】

消費税10%への対応 はんしょう しょうしょう しょうしょう しょうしょう しょうしょう しょうしょう

「軽減税率制度への対応」という。 あかしゃ b ☆ なんなん b ☆ なんなん b ☆ なんなん b ☆ なんなん b ☆ なんなん b ☆ なんなん b ☆ なんなん b ☆ なんなん b ☆ なん

汎用データ受入の対応 みずい こうしょう かんこうしょう しょうしょう しょうしょく しょうしょく

### 【定型資金管理】

仕訳伝票が作成済みの借入金(貸付金)でも、返済回数と毎回の元金返済金額(回収回数と 毎回の元金回収金額)を変更できるようになりました。

 $\overline{2}$ 

### 改正情報

### ● 消費税10%への対応

○取引日付にもとづいた税率の自動判定

取引の日付にあわせて税率を自動判定し、税率改定後もミスなくスムーズに入力できま す。

○旧税率8%(取引先に合わせる場合や経過措置の取引)の計上 前回の8%への改定と同様に、今回も経過措置が設けられています。 取引ごとに税率を8%に変更できます。

### ● 軽減税率制度への対応

勘定科目・補助科目の税率種別をもとに税率を初期表示します。 ※軽減税率の対象となる品目は、国税庁のホームページを参照

### • 汎用データ受入の対応

○新税率10%に対応 ○軽減税率品目の取引用に、受入項目「税率種別」を追加

「消費税10%・軽減税率対応 運用ガイド」に、運用に関する一連の操作手順をまとめて います。

最初に目次を参照して、必要な箇所をご確認ください。

※「消費税10%・軽減税率対応 運用ガイド」は、『操作説明(ヘルプ)』の「機能追加 /改正情報」から参照できます。

### 定型資金管理

● 仕訳伝票が作成済みの借入金(貸付金)でも、返済回数と毎回の元金返済金額(回 収回数と毎回の元金回収金額)を変更できるようになりました。

### ≪ 関連メニュー ≫

- ・「資金管理]-「定型資金管理]-「借入金登録」メニュー
- ・「資金管理]-「定型資金管理]-「貸付金登録]メニュー

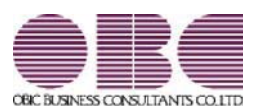

## 機能アップガイド

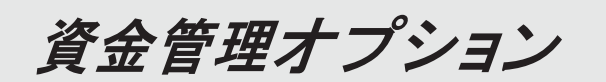

### $<$  Ver.3.23  $\sim$  Ver.3.12  $>$

### 【随時処理】

[売上仕入データ受入]メニューで、取引先の回収条件が分割回収(支払条件が分割支払)の  $\overline{2}$ 場合に、伝票金額がマイナスの場合でも予定仕訳を分割できるようになりました。

### ● [売上仕入データ受入]メニューで、取引先の回収条件が分割回収(支払条件が分 割支払)の場合に、伝票金額がマイナスの場合でも予定仕訳を分割できるように なりました。

受け入れるデータに回収予定情報(回収予定日、回収方法) (支払予定情報(支払予定 日、支払方法))が含まれていない場合に、いままでは、分割回収(分割支払)の取引先 でも伝票金額がマイナスの場合は予定仕訳が分割されませんでした。 これからは、伝票金額がマイナスの場合も予定仕訳を分割できるようになりました。

※[売上仕入データ受入 - 受入条件設定]画面の[基本条件] ページの回収予定確定基準で 「請求書単位」(支払予定確定基準で「支払明細書単位」)を選択し、「マイナス債権 を分割対象にする」(「マイナス債務を分割対象にする」)にチェックを付けます。

![](_page_15_Picture_0.jpeg)

![](_page_15_Picture_3.jpeg)

### 【全般】 [回収方法登録]メニュー、[支払方法登録]メニューで、セグメントやプロジェクト、工事な  $\overline{2}$ どのマスターを設定できるようになりました。

### ●「回収方法登録]メニュー、「支払方法登録]メニューで、セグメントやプロジェク ト、工事などのマスターを設定できるようになりました。

[導入処理]-[決済方法登録]-[回収方法登録]メニュー、[導入処理]-[決済方法登録]-[支 払方法登録]メニューの[基本]ページで、セグメント1・セグメント2・プロジェクト・ サブプロジェクト・工事・工種を設定できるようになりました。

いままでは、「資金管理]-[年次予算管理]-[予算額登録]メニューで上記マスターを指定せ ずに予算を登録した場合に、回収・支払時の予定仕訳の回収・支払科目に設定されるマス ターは、1行目の相手科目と同じものでした。

これからは、上記マスターを指定せずに予算を登録した場合でも、[回収方法登録]メニュ 一、「支払方法登録〕メニューで設定してあるマスターが設定されるようになりました。

※セグメント1・セグメント2は、『伝票項目拡張オプション』をお使いの場合に使用で きるマスターです。

※プロジェウナは、『勘定奉行[個別原価管理編]』をお使いの場合に 使用できるマスターです。

※工事・工種は、『勘定奉行[建設業編]』をお使いの場合に使用できるマスターです。

![](_page_18_Picture_0.jpeg)

![](_page_18_Picture_3.jpeg)

### 変更内容一覧

### 【法改正情報】

平成28年1月施行法人に係る利子割(地方税)廃止に対応しました。 ※詳細は、2ページをご参照ください。

### $\left[\begin{smallmatrix}\Delta\end{smallmatrix}\right]$   $\left[\begin{smallmatrix}\Delta\end{smallmatrix}\right]$

『商奉行』『蔵奉行』と連動できるようになり、以下のメニューが追加されました。 『商奉行』の売上伝票データ、『蔵奉行』の仕入伝票データを受け入れて、売上仕入の実績 の予定仕訳とその収支の予定仕訳を作成して資金繰シミュレーションができるようになりま す。

【関連メニュー】

- ・「随時処理]-「商蔵奉行連動]-「資金管理]-「売上仕入データ受入]メニュー
- ・「随時処理]ー「商蔵奉行連動]ー「資金管理]ー「売上仕入データ受入設定]メニュー

[資金管理]-[年次予算管理]-[予算額登録]メニュー、[随時処理]-[商蔵奉行連動]-[資金管 理]-「売上仕入データ受入]メニューで債権回収(債務支払)の予定仕訳を作成する際に、分 割回収(分割支払)する場合は、分割した回収予定金額(支払予定金額)の端数処理ができ るようになりました。

- ※「予算額登録】メニューは、「科目別予算管理設定】メニューの取引先管理が「1:する」の勘 定科目の場合にだけ、今回の変更の影響があります。
- 【設定箇所】
- [導入処理]-[取引先登録]-[取引先登録]メニューの[請求先回収]ページ、[支払先支払]ペー ジの「端数処理』「端数処理額」
- 【閏連メニュー】
- ・[導入処理]-[取引先登録]-[取引先登録]メニュー
- ・「導入処理]-「取引先登録]-「取引先一括登録]メニュー
- ・「随時処理1ー「汎用データ作成1ー「マスターデータ作成1ー「取引先データ作成1ー「取引先データ 作成】メニュー
- ・[随時処理]ー[汎用データ受入]ー[マスターデータ受入]ー[取引先データ受入]ー[取引先データ 受入] メニュー
- ・[自動実行管理]-[汎用データ作成]-[自動実行取引先データ作成]メニュー(『自動実行管 理オプション』をお使いの場合)
- ・「自動実行取引先データ受入]-「自動実行取引先データ受入(債権債務)」メニュー (『自動実行管理オプション』をお使いの場合)

### 【その他】 しゅうしょう しゅうしょう しゅうしゅう しゅうしょく しゅうしょく しゅうしょく

「〇BCプログラムアップデート」機能を改善しました。

最新プログラムを今すぐではなく後からセットアップする場合は、製品起動時の「最新プロ グラムのお知らせ」の通知を表示させないように設定できます。

ただし、後からヤットアップする場合は、手動でヤットアップします。

※製品ごとに設定できます。

※設定後、さらに新しいプログラムが公開された際は、通知が表示されます。

<『ネットワーク対応製品』以外をお使いの場合>

『奉行V ERP3/V ERP』の『資金管理オプション』からデータコンバートできるようになり ます。

### ● 平成28年1月施行法人に係る利子割(地方税)廃止に対応しました。

法人に係る利子割(地方税)の廃止に伴い、当システムでは平成28年1月1日以降の 定期預金・積立定期預金の受取利息に対する課税税率を変更して対応します。

新しくデータ領域を作成した場合に、「導入処理]-「運用設定]-「資金運用設定]メニュ 一の[運用設定]ページの「利子課税税率(所得税)」、「利子課税税率(住民税)」 の初期値が以下のように変更されます。

![](_page_20_Picture_67.jpeg)

≪ 関連メニュー ≫

・[導入処理]-[運用設定]-[資金運用設定]メニュー

・[資金管理]-[定型資金管理]-[定期預金登録]メニュー

・[資金管理]-[定型資金管理]-[積立定期預金登録]メニュー

![](_page_21_Picture_0.jpeg)

![](_page_21_Picture_3.jpeg)

### 参考

『奉行V ERP8』 (Ver.2.50) からの機能アップ内容が記載されています。

```
その他の操作や画面について、変更されているメニューがあります。
以下の内容をご確認ください。
  機能アップ内容
\left[ \,\,\pm\,\right] \pm \left[ \,\right]全角/半角、大文字/小文字、ひらがな/カタカナを区別せずにあいまい検索ができるようにな
  り、ヒット率が向上しました。
  【随時処理】
  『申告奉行[内訳書·概況書編]』と連動できるようになりました。
b ኚ᭦ෆᐜ b
  【資金管理】
  《予算額登録》
  [予算額登録 - 回収・支払条件設定]画面の[資金科目部門]ページが廃止されました。
```
これにより、資金科目の部門には、必ず回収方法や支払方法の部門が反映されるようになりまし た。

取引先のマスター名称を変更 ([導入処理]-[運用設定]-[会社運用設定]メニューの[名称設定]ペ 一ジで設定)した場合は、その名称が反映されるようになりました。

### ≪資金繰項目登録》

![](_page_22_Picture_212.jpeg)

### ○選択肢 区分管理(新:収支区分) • 「2:その他」 → 「9:その他」 ・「1:残高」 → 「9:その他」 資金繰取引区分〕 • 「9:その他」 → 「1:非資金取引」 「8:残高」 → 「1:非資金取引」 ≪資金繰属性設定≫ 印刷・転送時の項目名が変更されました。 ▼変更内容 [印刷] ・「その他」 → 「発生」 ▪ 「補助科目」 → 「補助科目名」 [転送] ・「借方勘定科目コード/名」 → 「借方資金繰項目コード/名」 ・「貸方勘定科目コード/名」 → 「貸方資金繰項目コード/名」

### 機能アップ内容の詳細

### ● 全角/半角、大文字/小文字、ひらがな/カタカナを区別せずにあいまい検索がで きるようになり、ヒット率が向上しました。

取引先を検索する場合に、「あいまいなー致」を選択すると、全角/半角、アルファベッ ┣の大文字/小文字、ひらがな/カタカナを区別しないで検索できるようになりました。 以下のような検索ができます。

### ▼例

- ࠋࡍࡲࡁ࡛⣴᳨࡛ࠖၟ㸿㹀㹁ࠕࢆࠖ♫ᰴᘧၟ&\$%ࠕۑ (全角/半角を区別しません。)
- ○「T-Shop株式会社」を「T-SHOP」で検索できます。 (アルファベットの大文字/小文字を区別しません。)
- ○「千葉デンキ有限会社」を「千葉でんき」で検索できます。 (ひらがな/カタカナを区別しません。)

### ● 『申告奉行[内訳書・概況書編]』と連動できるようになりました。

[随時処理]-[申告奉行連動]-[申告奉行データ作成]メニューが追加され、当システムで登 録された借入金、貸付金のデータから、弊社の『申告奉行[内訳書・概況書編]』の内訳書 へ連動できるデータを作成します。

### 注意

メニューが画面に表示されない場合は、メインメニューの「セキュリティ管理]-「権 限管理]-[メニュ一権限登録]メニューで利用者ごとにメニュー権限を設定してくだ さい。